www.LASuicidePreventionNetwork.org

## **HOW TO CREATE YOUR LAC DMH EVENTHUB ACCOUNT:**

1. Go to <a href="https://eventshub.dmh.lacounty.gov/">https://eventshub.dmh.lacounty.gov/</a> and click on "Sign Up"

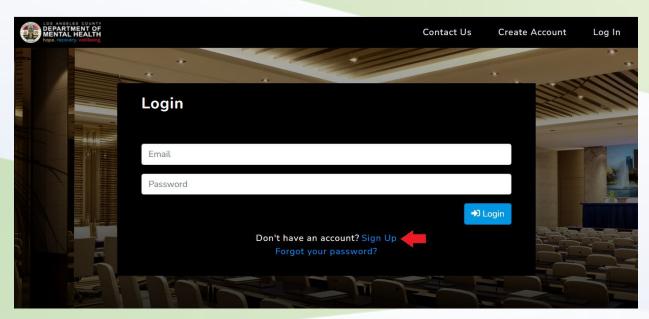

2. Fill out all the information to create your account and click on "Create"

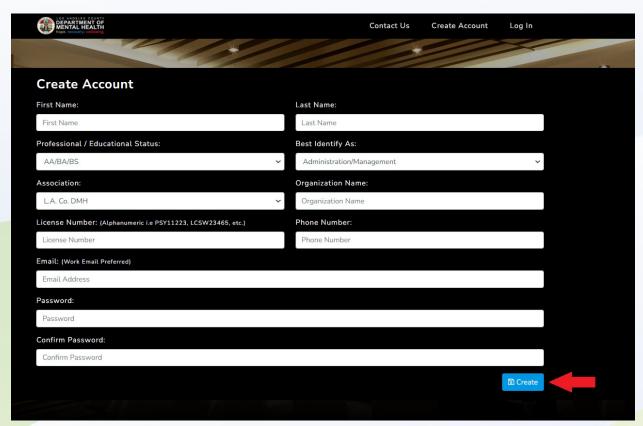

## 3. Activate your account by going to your automated email and clicking on the link.

Eventshub: New Account Confirmation

From: DMH Eventshub Support < DMHEventshubSupport@dmh.lacounty.gov >

Sent: Thursday, August 11, 2022 11:57 AM
To: Joe Bruin < joebruin@dmh.lacounty.gov>
Subject: Eventshub: New Account Confirmation

A new account for Eventshub was requested. Please confirm your account by clicking on the following

link. If this request was made in error, please disregard this email.

https://eventshub.dmh.lacounty.gov/Home/Account/Verification/a5f3d6e4-f9b7-425e-ae43-a983hk3r34k24khkjehrw

[CAUTION: This email originated from outside of the organization. Do not click links or open attachments unless you recognize the sender and know the content is safe]